1 Traffic rules, and then scroll down. Add new forward rule then click button Add and edit.

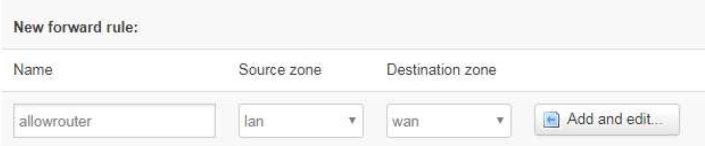

## 2 set protocol to Any

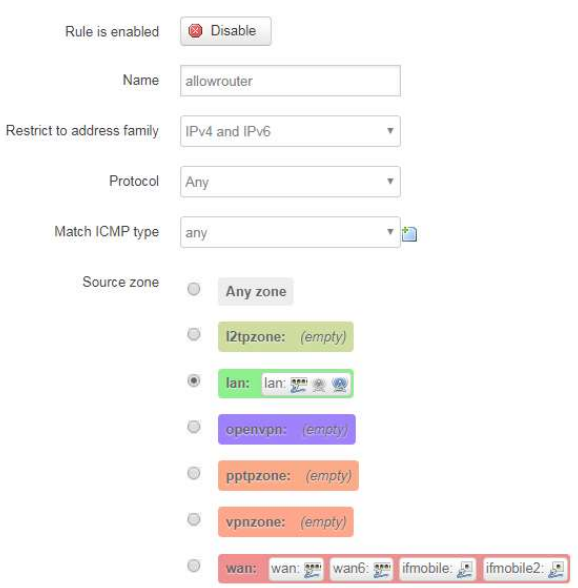

## 3 change destination zone to Device

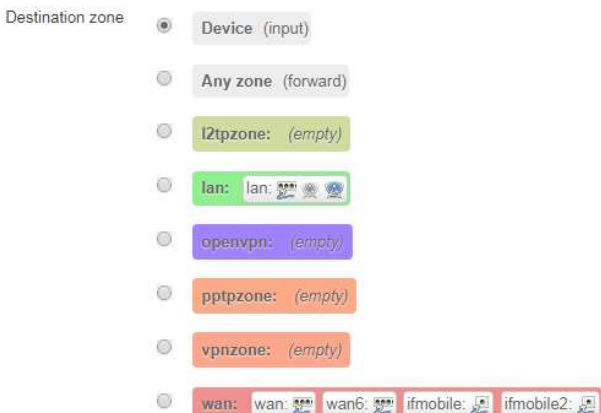

4 set Source MAC address

3C:07:54:76:91:5E (dentydeMBF v Source MAC address

5 save & apply.

create new forward rules

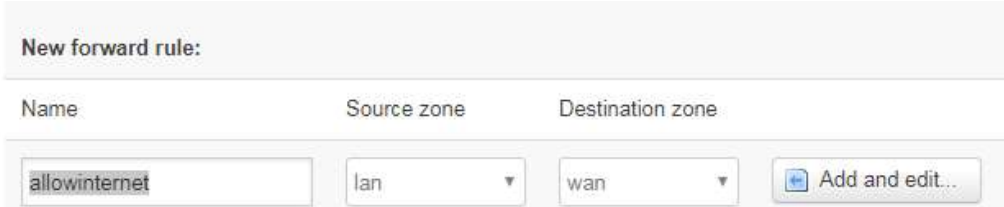

all configurations are same as rule allow router, except destination is Any zone

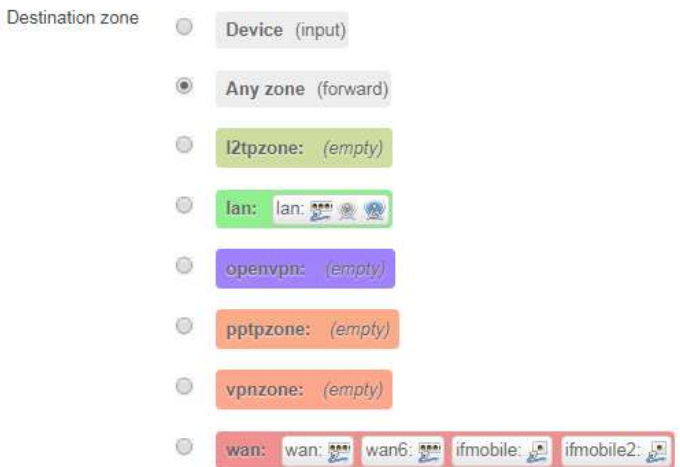

Repeat step1~7 if you want to allow any other MAC address to access router.

Create new forward rules to block all LAN access. Click add and edit...

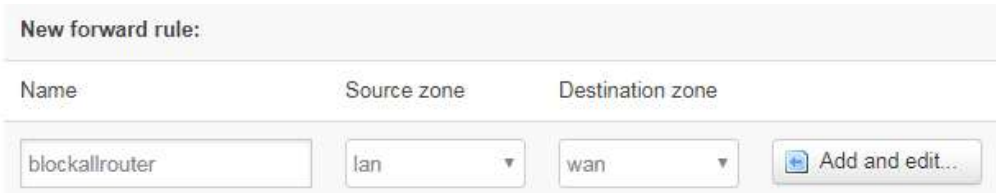

Set protocol to any, destination zone to Device, action to drop. Then save &apply

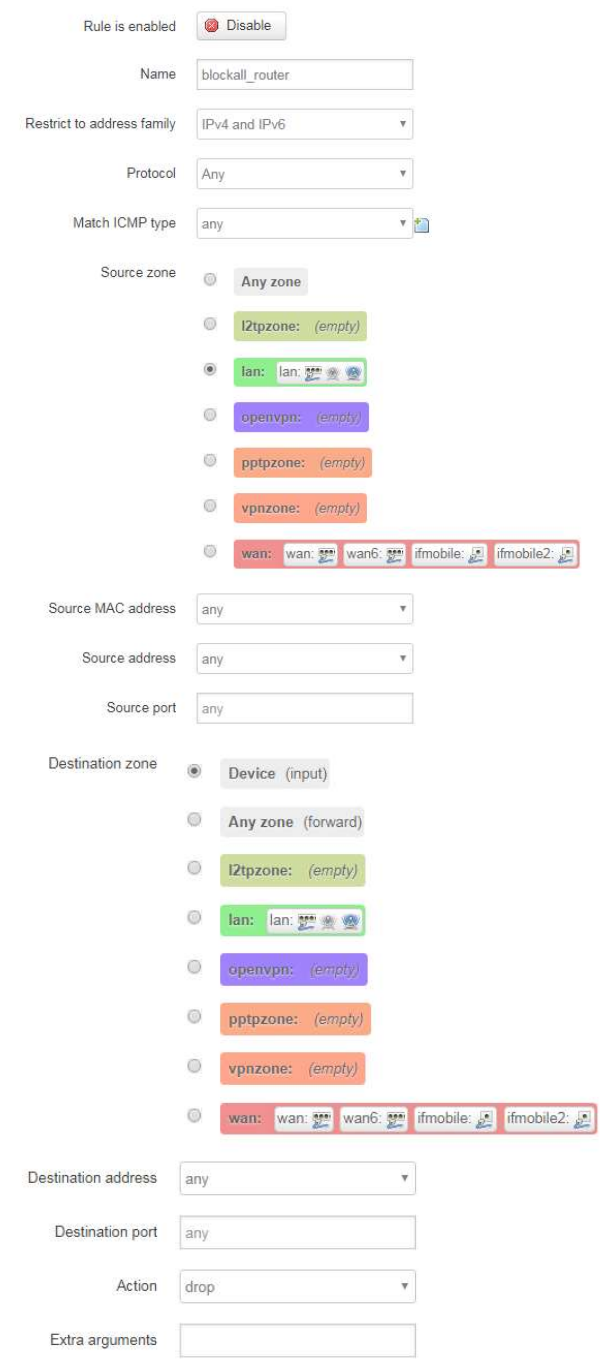

11 Create rules to block all internet access, all configuration are same as rule block all router except destination is any zone.

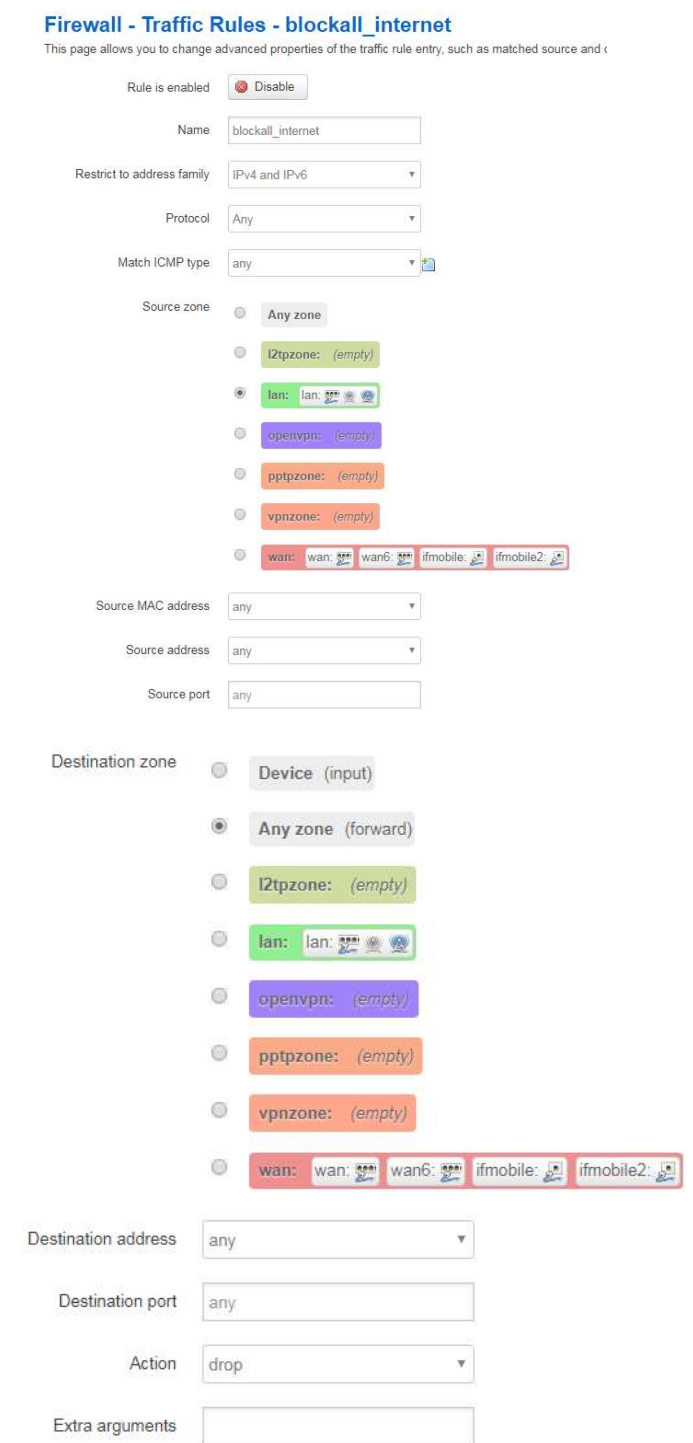

12 Rule list

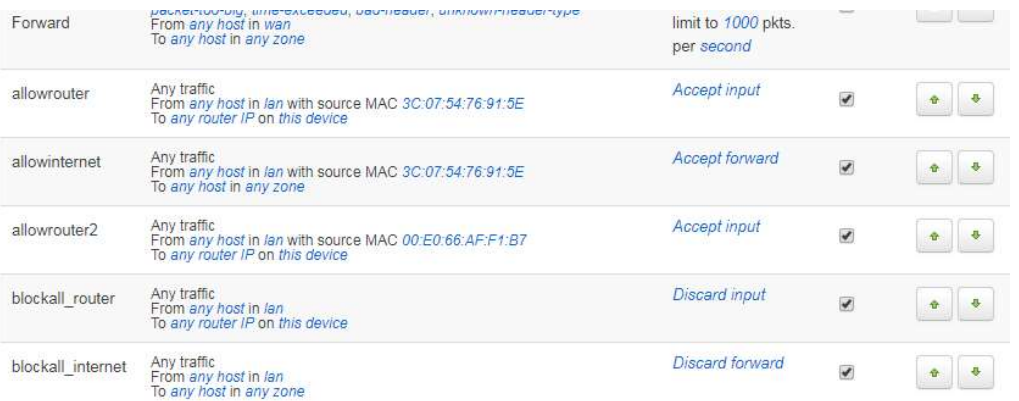

13 DO NOT create block all rules at first time, we must create allow router at beginning.